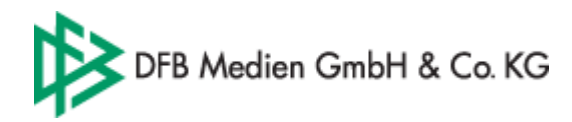

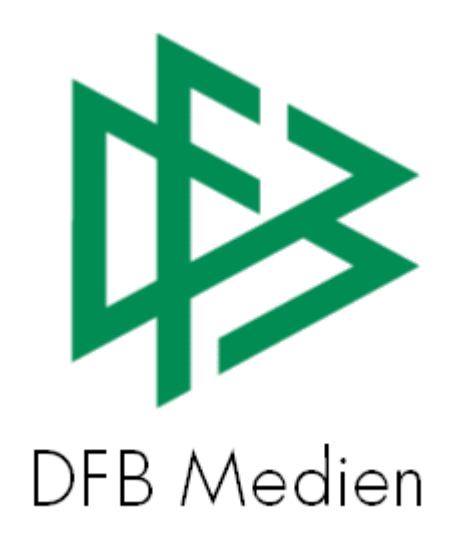

## **Freigabemitteilung Nr. 6**

# **System: DFBnet Lizenzverwaltung – Version 2.7.8 –**

 **Version:** V 1.0

 **Datum:** 24.03.06  **Name:** Eva Rasinski

 **Erstellt: Letzte Änderung:** 

Seite: 1 von 4

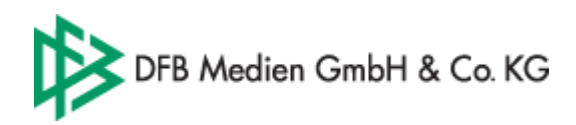

### **Inhaltsverzeichnis**

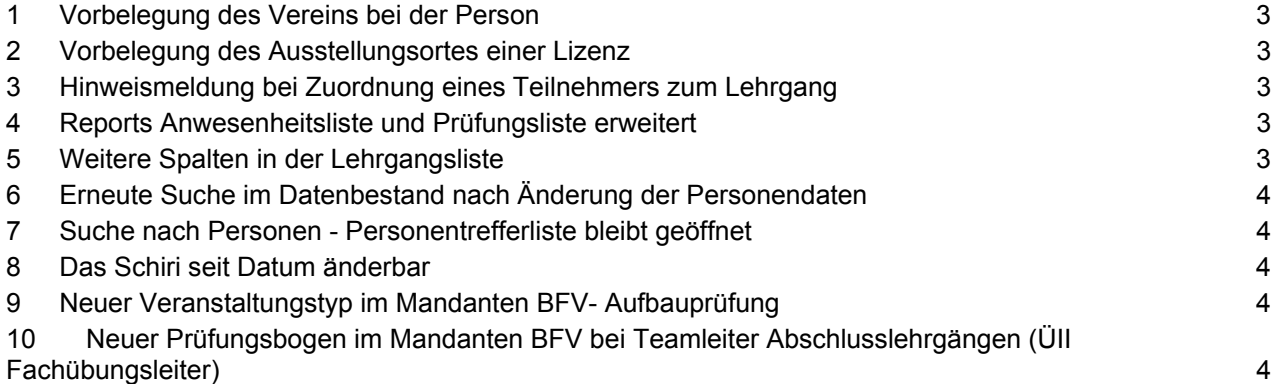

Seite: 2 von 4

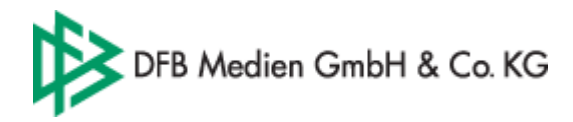

### **1 Vorbelegung des Vereins bei der Person**

Bei der Neuanlage einer Person kann ein Verein angegeben werden, der für diese Person bei Lehrgangsteilnahmen und Lizenzausstellungen vorbelegt wird. Bei Bedarf kann die Zuordnung für einzelne Teilnahmen und Lizenzen geändert werden.

Durch Änderungen des Vereins bei der Person werden die Vereinsangaben von bereits gespeicherten Teilnahmen und Lizenzen nicht automatisch geändert. Die Änderungen wirken sich nur auf neue Teilnahmen und Lizenzausstellungen aus.

### **2 Vorbelegung des Ausstellungsortes einer Lizenz**

In der Mandantenkonfiguration kann der Ausstellungsort für Lizenzausstellungen vor eingestellt werden. Der eingestellte Wert wird im Dialog Lizenz anlegen und Verlängern vorbelegt.

### **3 Hinweismeldung bei Zuordnung eines Teilnehmers zum Lehrgang**

In der Mandantenkonfiguration kann jeder Verband festlegen, ob bei der Zuordnung eines Teilnehmers zu einem Lehrgang eine Hinweismeldung erscheinen soll, sofern bestimmte Voraussetzungen nicht erfüllt sind.

In folgenden Fällen wird bei entsprechender Konfiguration eine Hinweismeldung ausgegeben:

- 1. Bei Zuordnung zum **Ausbildungslehrgang Trainer C (ÜI)** erscheint eine entsprechende Meldung, wenn zum Teilnehmer keine bestandene Eignungsprüfung existiert bzw. diese bereits ungültig ist (älter als 3 Jahre)
- 2. Bei Zuordnung zum **Fortbildungslehrgang** erscheint eine entsprechende Meldung, wenn die Person keine Lizenz besitzt, die einem Fortbildungsziel des Lehrgangs entspricht, bzw. wenn die entsprechende Lizenz bereits ungültig ist.

Im Mandanten BFV werden zusätzlich folgende Hinweismeldungen ausgegeben:

- 3. Bei Zuordnung zum **Aufbaulehrgang Trainer C (ÜII)** erscheint eine entsprechende Meldung, wenn für den Teilnehmer keine Teilnahme an einem Lehrgang vom Typ **Ausbildungslehrgang Trainer C (ÜI)** vorliegt.
- 4. Bei Zuordnung zum **Abschlusslehrgang Trainer C (ÜIII)** erscheint eine entsprechende Meldung, wenn für den Teilnehmer gar keine Aufbauprüfung oder keine Aufbauprüfung mit dem Ergebnis bestanden vorliegt.

Hinweis: Die Aufbauprüfungen Trainer C können nur bei Lehrgängen vom Typ Aufbaulehrgang hinterlegt werden. (Siehe Kapitel 9)

5. Bei Zuordnung zum **Abschlusslehrgang Fachübungsleiter (ÜIII)** erscheint eine entsprechende Meldung, wenn für den Teilnehmer keine "Aufbauprüfung -Üll" (Teamleiterabschlussprüfung) vorliegt bzw. keine mit dem Ergebnis "bestanden".

#### **4 Reports Anwesenheitsliste und Prüfungsliste erweitert**

- Die Veranstaltungsstätte und der Lehrgangszeitraum stehen auf den Report bereits.
- Im Mandanten BFV wird auf dem Report "Aufbauprüfungsbogen" der Kursleiter ausgegeben.

#### **5 Weitere Spalten in der Lehrgangsliste**

In der Komponente Abwicklung stehen in der Lehrgangsliste zwei weitere Spalten zur Verfügung:

- **Spalte VA** - Anzahl der Teilnehmer, die bereits **v**erbindlich **a**ngemeldet sind

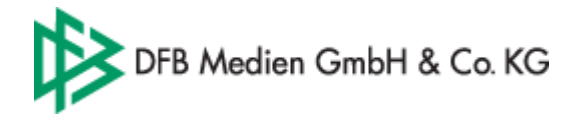

- **Spalte AL** - Anzahl der Teilnehmer, die bereits auf der **A**bsage-**L**iste stehen.

#### **6 Erneute Suche im Datenbestand nach Änderung der Personendaten**

Werden Personendaten wie Name, Vornamen oder Geburtsdatum geändert, wird automatisch in der Datenbank geprüft, ob bereits eine Person mit identischen Daten existiert. Liegt ein entsprechender Datensatz vor, hat der Bearbeiter die Möglichkeit die Daten der vorhandenen Person einzusehen und den Vorgang gegebenenfalls abzubrechen.

#### **7 Suche nach Personen - Personentrefferliste bleibt geöffnet**

Liegen bei einer Suche nach einer Person mehrere Datensätze vor, die den Suchkriterien entsprechen, kann der Bearbeiter einen Datensatz markieren und mittels des Kontextmenüs (Person bearbeiten) den Personendialog zur Ansicht öffnen. Wird der Dialog geschlossen steht die Trefferliste nach wie vor zur Verfügung, so dass der nächste Datensatz eingesehen werden kann.

#### **8 Das Schiri seit Datum änderbar**

Im Rahmen eines Vereinswechsels oder einer Ausweiskorrektur kann das "Schiri seit" Datum geändert werden.

#### **9 Neuer Veranstaltungstyp im Mandanten BFV- Aufbauprüfung**

Im Mandanten BFV steht ein zusätzlicher Veranstaltungstyp "Aufbauprüfung" für Trainer C zur Auswahl. Für diesen Lehrgangstypen steht ein neuer Prüfungsbogen und entsprechender Report zur Verfügung, in dem das Ergebnis mit bestanden bzw. nicht bestanden bewertet werden kann.

#### *Anmerkung*

*Bei der Neuanlage von ÜII- Lehrgängen – Trainer C muss zukünftig der Veranstaltungstyp "Aufbaulehrgang" statt "Ausbildungslehrgang" erfasst werden. Die bereits erfassten ÜII- Lehrgänge mit Status "freigegeben" sollten neu angelegt und die Teilnehmer neu zugeordnet werden. Erst dann steht der neue Prüfungsbogen zur Verfügung.* 

#### **10 Neuer Prüfungsbogen im Mandanten BFV bei Teamleiter Abschlusslehrgängen (ÜII Fachübungsleiter)**

Im Mandanten BFV steht ein neuer Aufbauprüfungsbogen und entsprechender Report bei **Abschlusslehrgängen für Teamleiter (ÜII Fachübungsleiter)** bereit. Das Ergebnis kann mit bestanden bzw. nicht bestanden gewertet werden. Darüber hinaus kann in dem Prüfungsbogen das Ergebnis der Eigenpraxis A/B/C hinterlegt werden.

Das Ergebnis der Eigenpraxis wird im Report "Prüfungsliste" des Lehrgangs ÜIII Fachübungsleiter (Abschlusslehrgang Fachübungsleiter) für jeden Teilnehmer angezeigt.